## **Admission Procedure**

Admission to the H.S. courses starts after the announcement of t h e H.S.L.C. examination result and to FYUG courses after the announcement of the result of the H.S. examination. The admission schedule is announced in accordance with the AHSEC / AU notifications.

The candidates securing not less than 40% marks in the last examination shall be considered eligible for admission to HS First-year and FYUG first semester.

- Students seeking admission to H.S. 1st year are to visit AHSEC online Admission portal (DARPAN) and submit an application along with the required documents selecting Lala Rural College.
- Students seeking admission to FYUG.  $1<sup>st</sup>$  semester is advised to go to the Common Online Admission Portal of Assam University, Silchar accessible at http://auexamination.ac.in/admission and submit a n application along with the required documents selecting Lala Rural College. Thereafter, they are to submit application to the college portal and complete the procedure of fee payment.
- · DHE's Unique Id is mandatory for every student both HS and Degree courses.
- The College, after getting details of the applicants, will notify the list of applicants in the website (www.lrcollege.org) of the college as well as in the Notice Board for verification of documents etc. and selection of candidates for admission. All admissions are provisional and subject to the approval of the AHSEC/ AUS.
- With the introduction of NEP 2020, it is imperative for students to get themselves aware of ABC (Academic Bank of Credits) scheme of digital repository and then log in www.abc.gov.in in order to get their credits to be earned by them stored in the virtual database. Students are required to generate their ABC (Academic Bank of Credits) Id.

## **Seat Capacity**

- For Higher Secondary classes seat capacity
	- o Arts: 200
	- o Commerce: 100
- · For FYUG classes seat capacity for DSC are as follows:

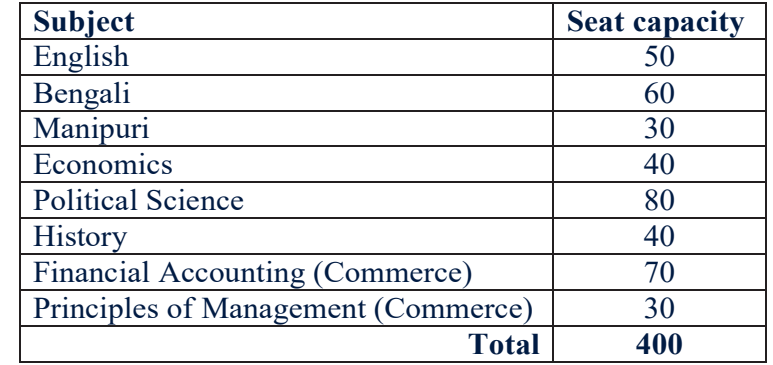

## **Instructions and Terms & Conditions for Filling up the Online Application Form: 2023-24**

- 1. Students willing to enrol themselves in Lala Rural College for FYUG programme need to apply online both in Assam University portal as well as Lala Rural College website respectively.
- 2. Online registration details are available on the University websites https://ausexamination.ac.in/admission.
- 3. Applicants willing to apply online for admission to various courses of are required to first register online and read the guidelines below carefully.
- 4. Download the instructions, read them carefully and save them for ready reference. Follow the guidelines during online filling of the application form. Click on "I have read the Instructions" button to proceed further.
- 5. On the landing Page (the webpage which opens after you click on the Admission link https://ausexamination.ac.in/admission). Please click on the "Applicant Login" button.
- 6. New Applicants should click on the blue button indicating "New Applicant? Create a New Account".
- 7. All the pieces of information required during registration of the new candidates ARE COMPULSORY and will have to be given.
- 8. Password of the candidate will have to be entered by the candidate as per the following rules:
	- a. Password should be minimum 6 characters and maximum 13 characters.
	- b. There should be at least one UPPER CASE character. c. There should be at least one LOWER CASE character.
	- c. There should be at least one NUMBER
	- d. There should be at least one SPECIAL CHARACTER  $(1:\,\widehat{\omega}:\#:\&\colon\%)$
	- e. Example of Password: "Shukla@2020"
- 9. For submission of the form, filling up of "Captcha" is a must.
- 10. After filling up the form and clicking on the "Register" button, the candidate will receive an email with all the credentials for login:
	- a. User Name, which will be also the Application Number
	- b. Password, and
	- c. OTP
- 11. The candidate will be taken to the OTP Page where the Candidate will have to enter the OTP. After entering OTP, the candidate will be taken to the main Application Form.
- 12. Please remember your APPLICATION NUMBER & PASSWORD. These will be required for logging in to the Application Portal. If you forget the Application Number & Password, click on "Forget Password". The candidates are instructed to remember the phone no and email id used at the time of online registration.
- 13. Before filling up the form, it is suggested to the applicants that they should scan clearly the following documents (for uploading later) as per the size given below:
	- a. Candidate's Passport-size photograph Size Between 150 Kb to 300 kb
	- b. Candidate's Signature Size Max 30 Kb
	- c. Copies of other Testimonials Size 150 Kb to 300 kb each
- 14. In the 'mandatory upload' section, the applicant has to upload the following clearly readable documents:
	- a. Passport-size photograph of the applicant.
- b. Scanned signature of the applicant.
- c. Scanned copy of both sides of all original testimonials (Mark sheet/ Caste Certificate/Gap Certificate/NOC from Employer etc.(**Candidates are advised to scan the Original Testimonials for uploading. Scanned copies of photocopied documents, should not be uploaded).**
- 15. Please note that it is not compulsory to fill up the entire Application at onego. The application can be saved in the draft mode by clicking on **"Save As Draft**" button. Doing so will allow the information already entered to be saved. Applicants can save the forms in draft mode and can log in again for completing and submitting it.
- 16. All (\*) marked field on the application form are compulsory. The compulsory information will have to be given before Final Submission.
- 17. Applicants shall choose the Course in which she/he wishes to apply, based on the eligibility. The applicants are advised to check the eligibility criteria of the Courses before making a choice.
- 18. User/Applicant can change or edit information in the Application as long as the Application is not submitted. Once the application is submitted, the applicant cannot change or edit or modify the information. For any correction in the application form, the applicant will have to visit the respective College/ Department of the University. **Therefore, candidates are advised to fill up and check the application form carefully before final submission.**
- 19. Before the submission of the Application form, the applicant has to "upload the payment slip (if any, in case of FYUG/B.Ed/LL.B)/pay the application fee through the Payment Gateway (in case of University In-house Courses)" for final submission of the application form.
- 20. Only Paid Applications will be accepted for further processing after verification by college/university.
- 21. Applicants are requested to verify the Bank Account Details carefully before making payment. The University/Colleges will not be responsible for any wrong payment made by the applicant.
- 22. **Application Fee (if any) once paid is non-refundable**.
- 23. Applicants will be provisionally registered for admission, subject to the eligibility criteria and verification of Certificates, mark sheets and other credentials.
- 24. Applicants shall take the printout of the admission form and keep it with them for future reference.
- 25. The applicant will be solely responsible for providing correct and relevant information in the application form. In case of any discrepancy found during verification or at any later stage, the application will be rejected by the University/College and the admission of the applicant will be cancelled. Furnishing of incorrect information/suppression of information may lead to legal action against the applicant.